# <span id="page-0-0"></span>**MyBooking - User Guide**

MyBooking (<https://mybooking.bookingcenter.com/>) is an online booking app that offers a personalized site for guests to manage their booking and personal Information. By logging in to <https://mybooking.bookingcenter.com/>, a guest can:

- View, email, or print their Booking Details of upcoming bookings.
- $\bullet$ Cancel an upcoming booking (and pay a cancellation fee, if needed).
- $\bullet$ Print the current Folio or any signed document on file for the booking.
- Edit Guest Profile information.  $\bullet$
- $\bullet$ Add a new credit card to become the 'Guarantee by:' payment for the booking.

All changes made by the guest are automatically updated to MyPMS. When a guest cancels a booking in MyBooking, the booking will be charged the cancellation fee that was saved wit hotel booking when it was made (if applicable), and update the status to Cancelled, freeing the rom for re-sell. Likewise, any changes made to Guest information is automatically updated.

Below is a step-by-step User Guide for the MyBooking App.

#### **MyBooking**

- [MyBooking Getting Started](https://docs.bookingcenter.com/display/MYPMS/MyBooking+-+Getting+Started)
- [Self Check-in | MyBooking](https://docs.bookingcenter.com/display/MYPMS/Self+Check-in+%7C+MyBooking)
- [MyBooking How does it work?](https://docs.bookingcenter.com/pages/viewpage.action?pageId=7864405)
- [MyBooking User Guide](#page-0-0)
- [MyBooking Create Guest Password](https://docs.bookingcenter.com/display/MYPMS/MyBooking+-+Create+Guest+Password)
- [MyBooking Email/Print Custom Letter](https://docs.bookingcenter.com/pages/viewpage.action?pageId=7864463)
- [MyBooking Customize to Property](https://docs.bookingcenter.com/display/MYPMS/MyBooking+-+Customize+to+Property)
- [MyBooking Guest Update Only \(MYBK\)](https://docs.bookingcenter.com/pages/viewpage.action?pageId=102432770)

## **After logging in to MyBooking, you will see three Tabs:: View Bookings, View Profile and Prop erty Information**

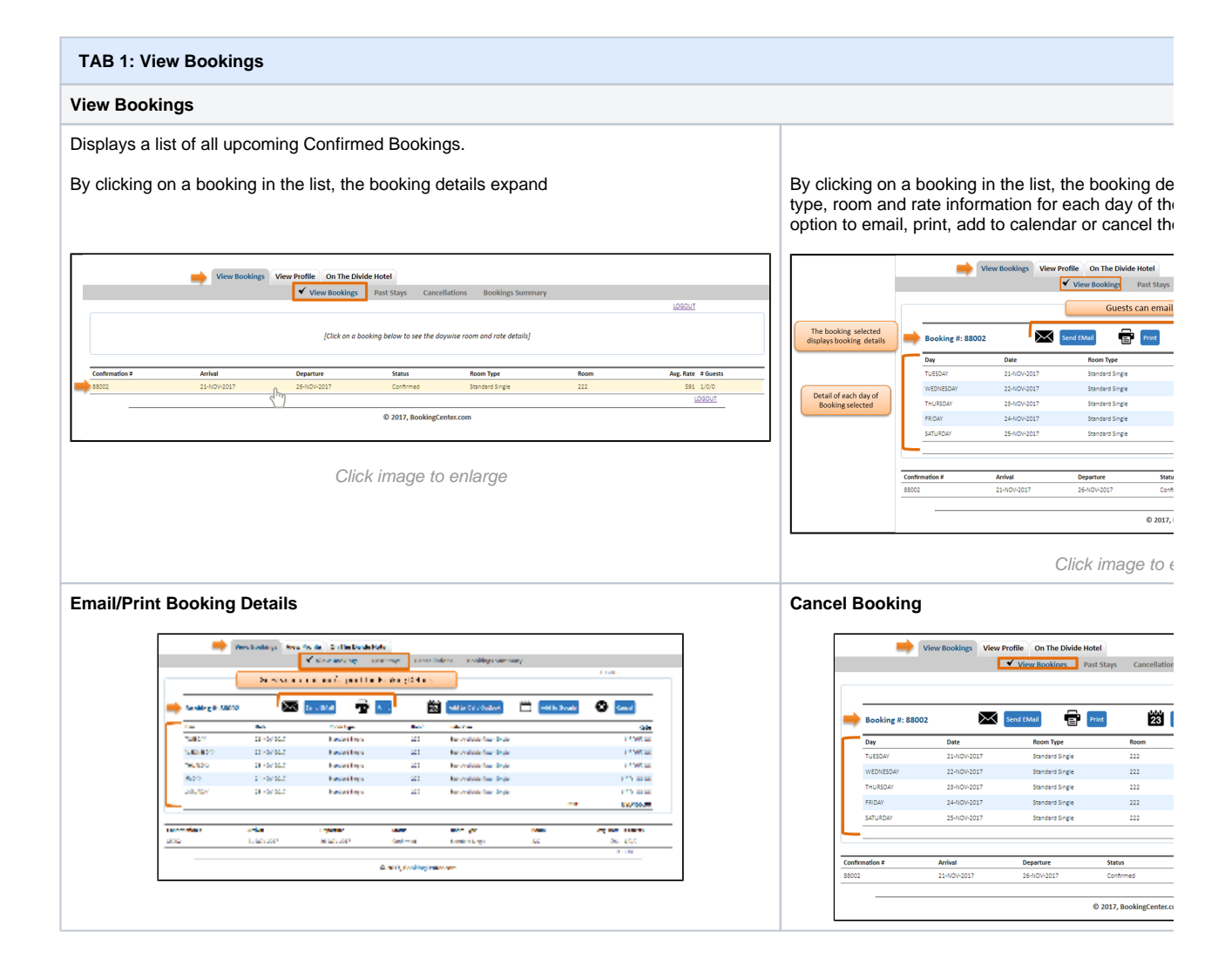

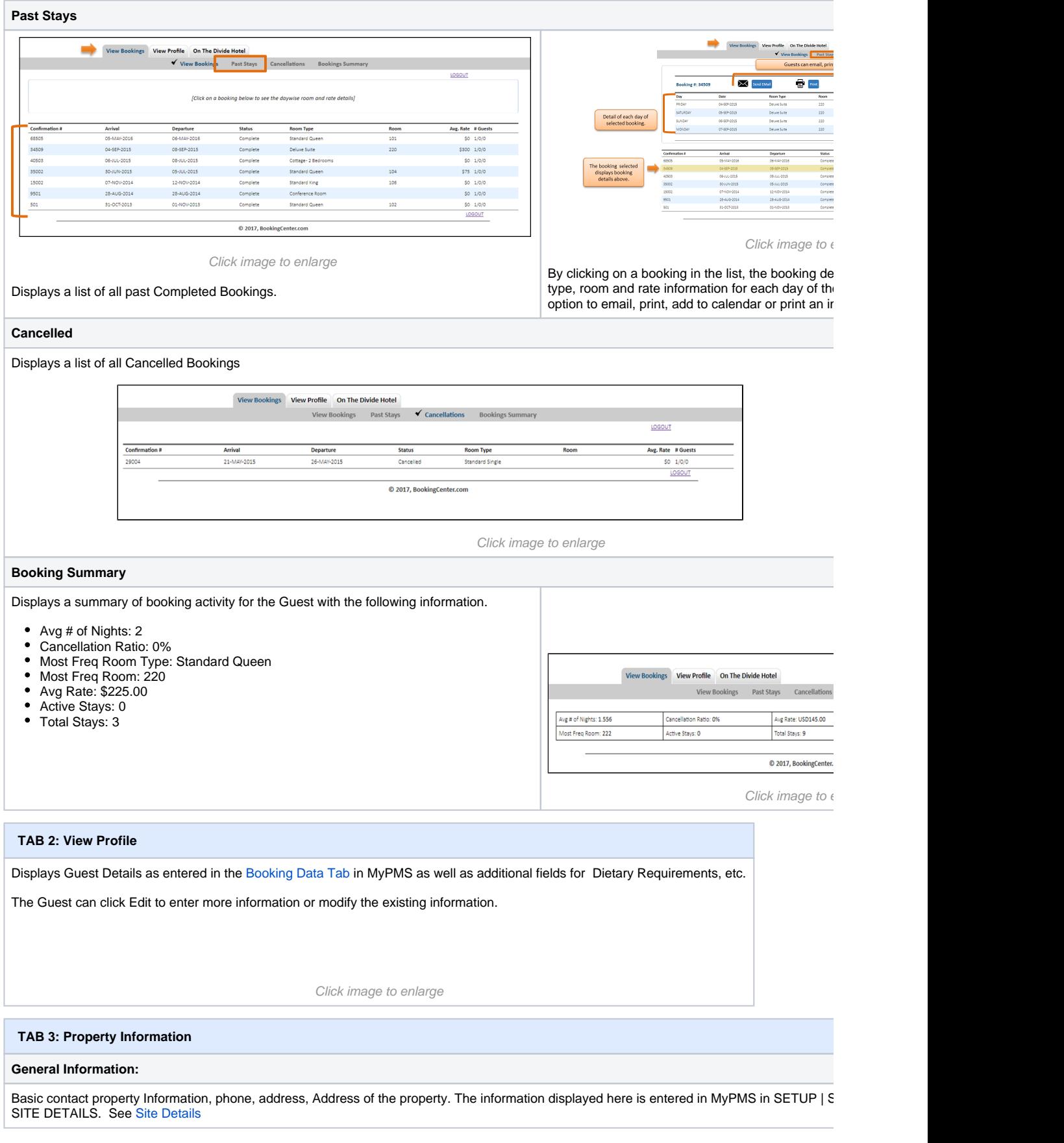

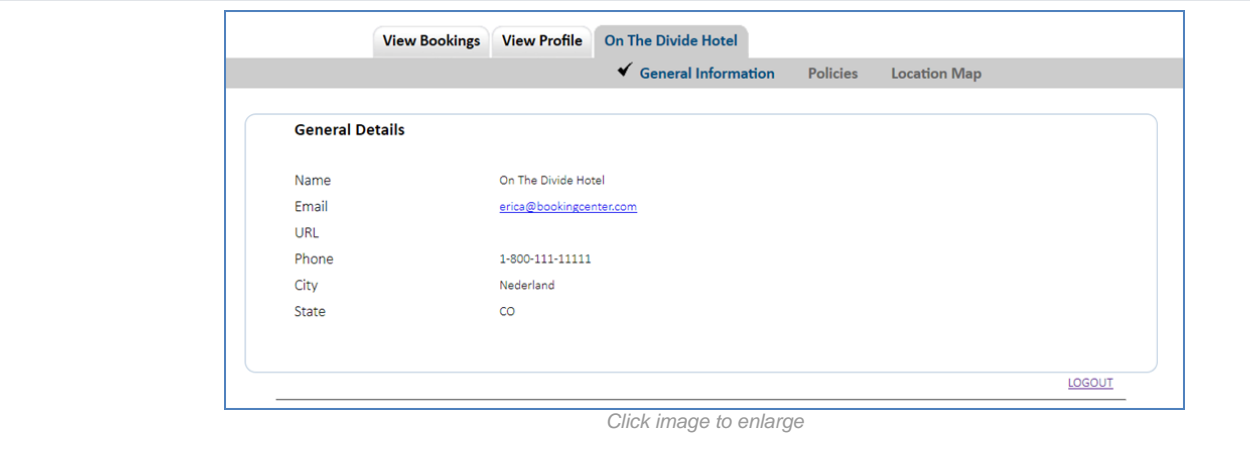

## **Policies:**

Deposit, Confirmation, and Cancellation Policy Message.The information displayed here is entered in MyPMS in SETUP | SETTINGS | MARKE POLICIES. See [Marketing And Policies](https://docs.bookingcenter.com/pages/viewpage.action?pageId=3641868)

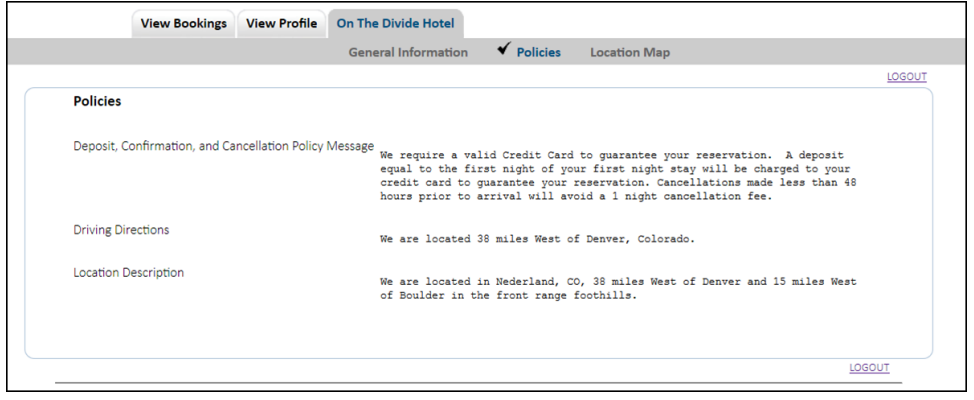

Click image to enlarge

## **Location Map:**

Interactive map showing property location. This map is automatically displayed with your location. Location is entered in MyPMS in SETUP | SE GENERAL SETTINGS. Under Geography Section - Latitude and Longitude. See [General Settings](https://docs.bookingcenter.com/display/MYPMS/General+Settings)

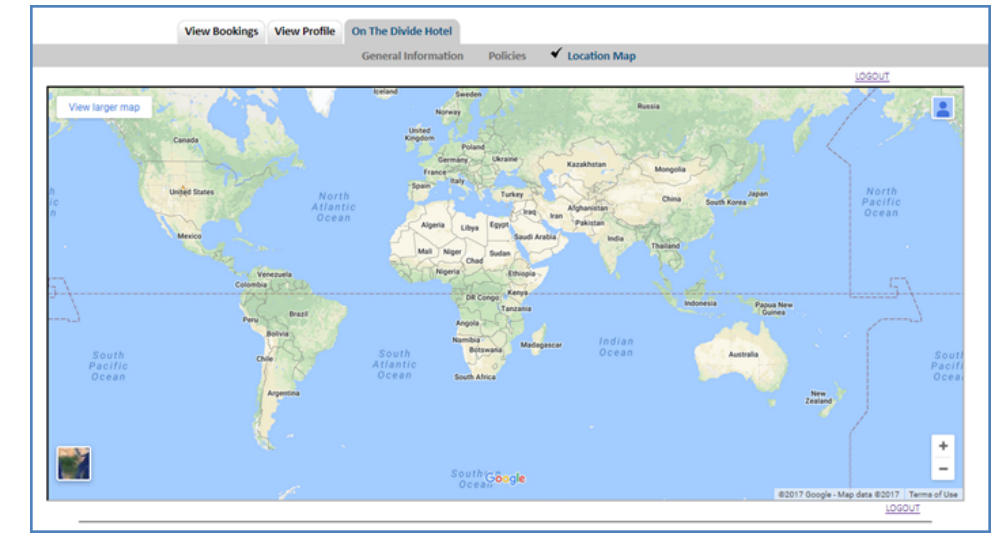

Click image to enlarge